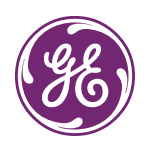

# **DVMRe Pro | StoreSafe | StoreSafe Pro II User Addendum**

## **Introduction**

This is the *DVMRe Pro, StoreSafe, and StoreSafe Pro II User Addendum* for the GE Security *DVMRe Pro, StoreSafe, and StoreSafe Pro II User Manuals (0150- 0294A, 0150-0229E, and 0150-0306A)*. This document includes late-breaking information on this product that did not make it into the manual. Where information differs between the two documents, this document supersedes the manual.

#### **What's new**

The following new features have been added with the release of version 5.6 of the DVR software:

- The *Instant Replay* button
- The *Archive Lock* feature
- The *User Confirmation* menu
- The *Quick Burn CD* feature

#### **Instant Replay Button**

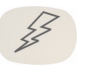

The *Instant Replay* button replaces the *Print Image* button on the front panel in previous versions of the DVMRe Pro, StoreSafe, and StoreSafe Pro II. Press the *Instant Replay* button to launch the *Quick Search* menu.

*Figure 1. The Quick Search menu* 

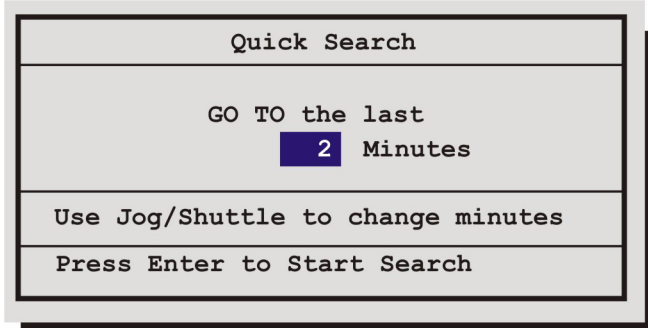

Copyright © 2006, GE Security Inc. All rights reserved.

This document may not be copied in whole or in part, or otherwise reproduced except as specifically permitted under US copyright law, without the prior written consent from GE. Document number/revision: 0150-0314A.

Use the Jog /Shuttle to adjust the number of minutes to go back. Press the *Enter* button to start video playback from the specified minutes. Select from 1 to 500 minutes.

#### **The Archive Lock Feature**

The *Archive Lock* feature provides a method to prevent inadvertent or unauthorized CD/DVD recording. By default this feature is turned **OFF**. To enable the archive lock feature select *Archive Setup|Archive Lock|On*  from the main menu. The message **Archive is Locked!** will display when the *Record CD* button is pressed and archive lock is turned on.

#### **The User Confirmation menu**

The *User Confirmation* menu provides you the means to disable **All** user confirmation windows. This is useful when the DVR unit is not connected to a viewing monitor. This feature is found on the main menu under *User Confirm| User Confirm Enable|User Confirm Disable.* When *User Confirm Disable* is selected the *Quick Burn CD* feature is available.

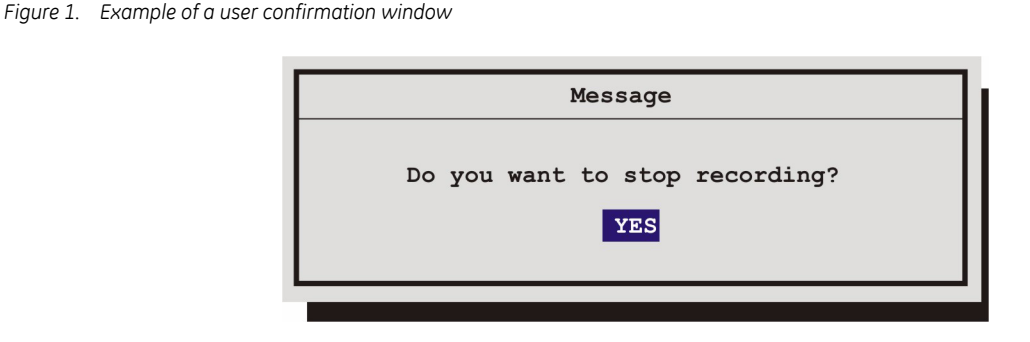

**Note:** When *User Confirm Disable is selected you will not see any user confirmation windows of any kind.*

### **Quick Burn CD**

The *Quick Burn CD* feature provides a one-step method of burning video to a CD. The following conditions are required for this feature:

- *Front Panel Lock* must be set to **OFF.** This menu is found under the *Front Panel Lock* menu.
- *Archive Lock* must be set to **OFF**. This menu is also found under the *Archive Setup* menu.
- A blank CD must be in the CD writer and the CD writer must indicate that the unit is ready (green LED is **ON**).

Video will start burning to the CD immediately after the *Record CD* button is pushed. There is no indication that a CD is being created other than the blinking activity LED on the writer. The unit will eject the CD when complete.

**Note:** The recording will start from the last time recording was started and end at the time the button was pressed. Also, if you want the QuickWave application written to the CD with your video, then *QuickWave CD Write* must be set to **ON**. This menu is found in the *Archive Setup* menu.